# **Software**<sup>46</sup>

# **Natural Engineer**

# **Messages and Codes**

Version 8.3

October 2015

Natural Engineer

# **Manual Order Number: NEE83-060ALL**

Copyright © 1997-2015, Generation Systems Ltd., East Grinstead, UK.

This document applies to Natural Engineer version 8.3 and to all subsequent releases.

Specifications contained herein are subject to change, and these changes will be reported in subsequent revisions or editions.

Readers' comments are welcomed. Comments may be addressed to the Documentation Department at the address on the back cover. Internet users may send comments to the following e-mail address:

document@gensystems.com

# **Acknowledgements**

The name Software AG and all Software AG product names are either trademarks or registered trademarks of Software AG and/or Software AG USA Inc. and/or its subsidiaries and/or its affiliates and/or their licensors. Other company and product names mentioned herein may be trademarks of their respective owners.

Detailed information on trademarks and patents owned by Software AG and/or its subsidiaries is located at [http://softwareag.com/licenses.](http://softwareag.com/licenses)

This software may include portions of third-party products. For third-party copyright notices, license terms, additional rights or restrictions, please refer to "License Texts, Copyright Notices and Disclaimers of Third Party Products". For certain specific third-party license restrictions, please refer to section E of the Legal Notices available under "License Terms and Conditions for Use of Software AG Products / Copyright and Trademark Notices of Software AG Products". These documents are part of the product documentation, located at<http://softwareag.com/licenses> and/or in the root installation directory of the licensed product(s).

Use of this software is subject to adherence to Software AG's licensing conditions and terms. These terms are part of the product documentation, located at<http://softwareag.com/licenses> and/or in the root installation directory of the licensed product(s).

Use of this software is subject to adherence to Software AG's licensing conditions and terms. These terms are part of the product documentation, located at<http://documentation.softwareag.com/legal/> and/or in the root installation directory of the licensed product(s).

# <span id="page-2-0"></span>**TABLE OF CONTENTS**

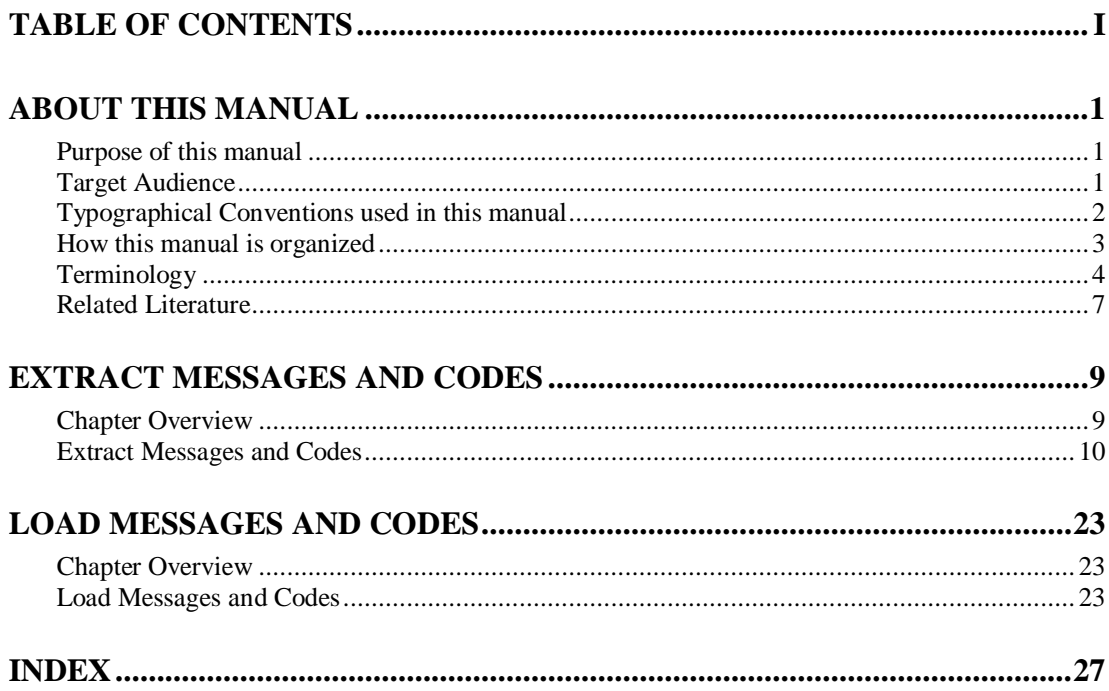

 $\mathbf{I}$ 

# <span id="page-4-1"></span><span id="page-4-0"></span>ABOUT THIS MANUAL

# Purpose of this manual

This manual contains the Messages and Codes used in Natural Engineer.

# <span id="page-4-2"></span>Target Audience

The target audience for this manual is intended to be any User of Natural Engineer at any level of experience.

# <span id="page-5-0"></span>Typographical Conventions used in this manual

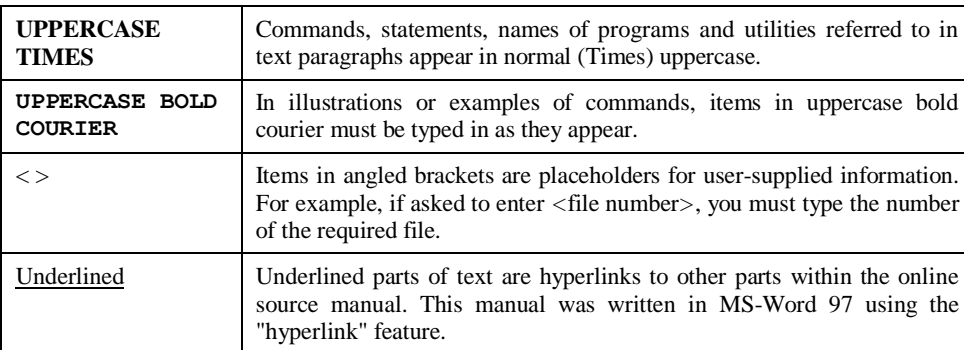

The following conventions are used throughout this manual:

The following symbols are used for instructions:

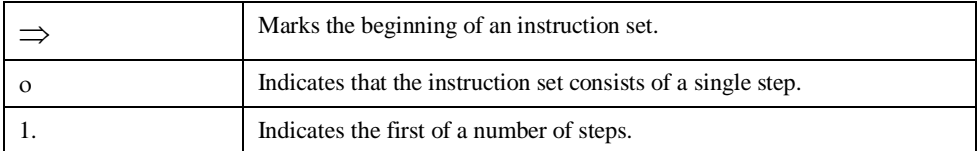

**About this manual**

# <span id="page-6-0"></span>How this manual is organized

This manual is organized to reflect all the messages and codes used in Natural Engineer in the following chapters:

# **Chapter Contents**

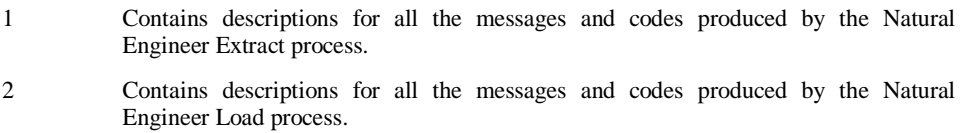

# <span id="page-7-0"></span>Terminology

This section offers some of the terms that are specific to the Natural Engineer product.

*Note: Familiarity is assumed with the general terminology of Natural, Adabas, Microsoft and Mainframe operating systems.*

#### **Analysis**

The Analysis process of Natural Engineer searches application data within the Natural Engineer Repository, according to specified Search Criteria and generates reports on the search results.

#### **Application**

An Application is a library or group of related libraries, which define a complete Application. In Natural Engineer, the Application can have a one-to-one relationship with a single library of the same name, or a library of a different name, as well as related steplibs. The Application refers to all the source code from these libraries, which Natural Engineer loads into the Repository.

#### **Browser**

An Internet Browser such as Microsoft Internet Explorer or Netscape.

#### **Category**

Categories in Natural Engineer specify whether and how a Modification is applied to the Natural code. Valid categories are: Automatic change, Manual change, Reject the default Modification, No change to the data item, and the data item is in Generated Code.

A category is further broken down according to type of change (for example: Keyword, Literal, Data Item, Database Access, Definition).

## **Cobol**

Abbreviation of Common Business Orientated Language. A programming language.

#### **Cobol Link**

A Cobol Link is the link between the individual Cobol modules and the executable Cobol program referenced in the JCL object.

#### **Consistency**

An option in the Analysis process that causes Natural Engineer to trace an Impact through the code, using left and right argument resolution to identify further code impacted by the code found.

#### **Database Access Definition**

A collective term used to identify DDMs, SQL Tables or Predict User Views.

## **About this manual**

#### **Data Item**

A collective term used for any data fields within a programming object. These can be user-defined variables, DDM fields or System Variables. It is inter-changeable with the term 'variable'.

#### **Environment**

The Environment process is the means by which Natural Engineer generates a structured view of the application code in the Natural Engineer Repository. This provides application analysis reports and inventory information on the application and is used as the basis for Impact Analysis.

## **Exception**

An Exception is an Item identified as impacted that does not require a Modification. Where there are a few similar Exception Items, they can be treated as Exceptions, and rejected in the Modification review process. Where there are many similar (therefore not Exceptions), consideration should be given to changing the Search Criteria so they are not identified as impacted in the first place.

#### **Generated Code**

This is code which has been generated by a Natural code generator, such as Construct, and which is not normally modified directly in the Natural editor.

#### **Impact**

An Impact is an instance of a Natural code Item; e.g., data item or statement (a "hit" scored by the Analysis process) that matches the defined Search Criteria used in the Analysis process.

#### **Iteration**

An Iteration is one examination cycle of a field identified according to the specified Search Criteria. For example, one Iteration is reading the field right to left. Multiple Iterations are performed when the option of 'Consistency' or Multi Search is requested for Analysis, and Natural Engineer performs as many Iterations as necessary to exhaust all possibilities of expressing and tracing the field, and can be limited by a setting in the NATENG.INI file.

#### **JCL**

Job Control Language.

#### **JCL object**

A JCL object is a collection of Job Control statements in the order which they are to be executed in a mainframe batch environment. Commonly referred to as JCL.

#### **Library**

A single library of source code, which exists in the Natural system file.

#### **Modification**

A Modification is a change suggested or made to an object or data item resulting in the required compliance of that object or data item. Modifications in Natural Engineer are classified according to Category and Type.

## **Refactoring**

Improving a computer program by reorganizing its internal structure without altering its external behavior.

## **Soft Link**

A Soft Link is where a link between two objects has been defined using an alphanumeric variable rather than a literal constant.

# **TLM**

Text Logic Members are used to contain the code required to support inclusion of common code into the application. An example of this is the code to include into an application before updating a database.

## **Type**

The Type of Modification available, for example: Data Item, Keyword and Literal.

## **Variable**

A collective term used for any data fields within a programming object. These can be user-defined variables, DDM fields or System Variables. It is inter-changeable with the term 'data item'.

**About this manual**

# <span id="page-10-0"></span>Related Literature

The complete set of Natural Engineer manuals consists of:

#### **1 Natural Engineer Concepts and Facilities (NEE83-006ALL)**

The Concepts and Facilities manual describes the many application systems problems and solutions offered by Natural Engineer, providing some guidelines and usage that can be applied to Natural applications.

#### **2 Natural Engineer Release Notes (NEE83-008ALL)**

The Release Notes describe all the information relating to the new features, upgrades to existing functions and documentation updates that have been applied to Natural Engineer.

**3 Natural Engineer Installation Guide for Windows (NEE83-010WIN) Natural Engineer Installation Guide for Mainframes(NEE83-010MFR) Natural Engineer Installation Guide for Unix (NEE83-010UNX)**

The Installation Guide provides information on how to install Natural Engineer on PC, Unix and mainframe platforms.

#### **4 Natural Engineer Administration Guide (NEE83-040WIN) Natural Engineer Administration Guide (NEE83-040MFR)**

The Administration Guide provides information on all the various control settings available to control the usage of the different functions within Natural Engineer.

#### **5 Natural Engineer Application Management (NEE83-020WIN) Natural Engineer Application Management (NEE83-020MFR)**

The Application Management manual describes all the functions required to add Natural applications into the Repository.

**6 Natural Engineer Application Documentation (NEE83-022WIN) Natural Engineer Application Documentation (NEE83-022MFR)**

The Application Documentation manual describes all the available functions to document a Natural application within the Repository. These functions will help enhance / supplement any existing systems documentation such as BSD / CSD / Specifications etc.

#### **7 Natural Engineer Application Analysis and Modification (NEE83-023WIN) Natural Engineer Application Analysis and Modification (NEE83-023MFR)**

The Application Analysis and Modification manual describes all the available functions to carry out analysis of Natural applications; including basic keyword searches. The modification process is described and detailed to show how it can be applied to modify single selected objects within a Natural application, or the entire Natural application in one single execution.

#### **8 Natural Engineer Application Restructuring (NEE83-024WIN) Natural Engineer Application Restructuring (NEE83-024MFR)**

The Application Restructuring manual describes the analysis and modification functionality required to carryout some of the more sophisticated functions such as Object Builder.

#### **9 Natural Engineer Utilities (NEE83-080WIN) Natural Engineer Utilities (NEE83-080MFR)**

The Utilities manual describes all the available utilities found within Natural Engineer and, when and how they should be used.

## **10 Natural Engineer Reporting (NEE83-025ALL)**

The Reporting manual describes each of the reports available in detail, providing report layouts, how to trigger the report and when the report data becomes available. The various report-producing mediums within Natural Engineer are also described.

#### **11 Natural Engineer Batch Processing [Mainframes] (NEE83-026MFR)**

The Batch Processing manual describes the various batch jobs (JCL) and their functionality.

#### **12 Natural Engineer Messages and Codes (NEE83-060ALL)**

The Messages and Codes manual describes the various messages and codes produced by Natural Engineer.

#### **13 Natural Engineer Advanced Services (NEE83-017WIN)**

The Advanced Services manual describes various advanced options such as the Refactoring of Natural application source code with Natural Engineer, conversion of applications for Natural for Ajax and Business Rule processing.

# **1**

# <span id="page-12-1"></span><span id="page-12-0"></span>EXTRACT MESSAGES AND CODES **2**

# Chapter Overview

This chapter describes the messages and codes that are produced for errors during execution of the Natural Engineer Extract process.

Each message and code available is listed along with an explanation text to describe the nature of the error and the recommended course of action to resolve the error.

The messages use the following format:

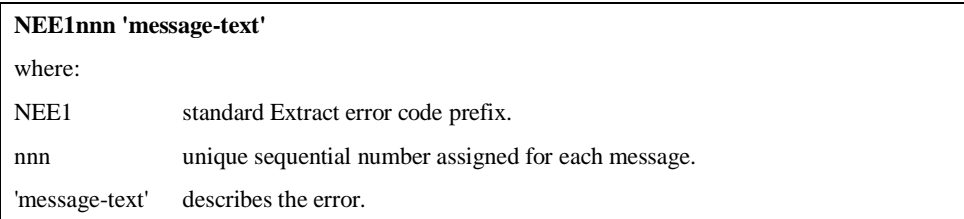

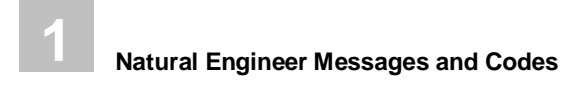

# <span id="page-13-0"></span>Extract Messages and Codes

The Extract process messages and codes can be located in the EEX file (Error Extract file).

# **Windows**

The file naming convention is 'aaaaaaaa.EEX', where 'aaaaaaaa' is the application name being used.

It is located in the DATA directory of the Natural Engineer installation.

# **z/OS**

The file naming convention is 'NATENG.aaaaaaaa.EEX.DATAF', where 'aaaaaaaa' is the application name being used.

It will be located on the DASD volume used by the JCL.

# **z/VSE**

The file naming convention is 'NATENG.aaaaaaaa.EEX.DATAF', where 'aaaaaaaa' is the application name being used.

It will be located on the DASD volume used by the JCL.

# **BS2000/OSD**

The file naming convention is 'NATENG.EXTRACT.aaaaaaaa.EEX', where 'aaaaaaaa' is the application name being used.

It will be located on the DASD volume used by the JCL.

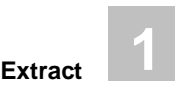

# **Extract Messages and Codes**

# **NEE1001 Error' \*ERROR-NR '- Missing DLLs/External programs**

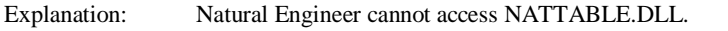

Action: Ensure NATTABLE.DLL is present in the BIN directory of Natural and that NATTABLE is specified as a NATUSER variable to Natural.

## **NEE1002 ELEMENT ALLOCATION FAILED**

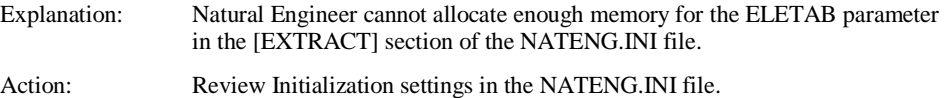

# **NEE1003 VARIABLE ALLOCATION FAILED**

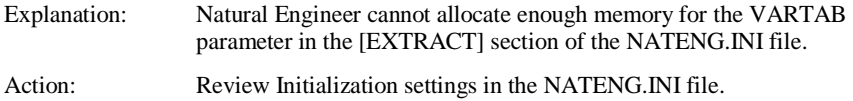

## **NEE1004 GLOBAL DDM ALLOCATION FAILED**

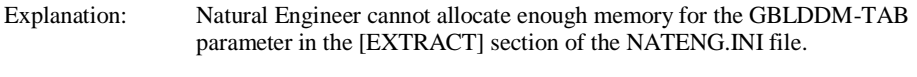

Action: Review Initialization settings in the NATENG.INI file.

## **NEE1005 OBJECT ALLOCATION FAILED**

Explanation: Natural Engineer cannot allocate enough memory for the REFTAB parameter in the [EXTRACT] section of the NATENG.INI file.

Action: Review Initialization settings in the NATENG.INI file.

# **NEE1006 PERFORM PTABLE ALLOCATION FAILED**

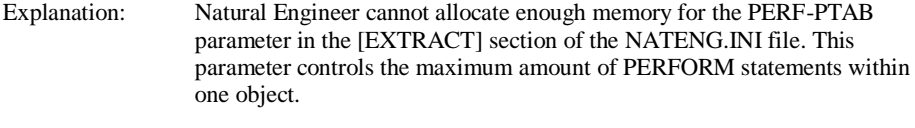

Action: Review Initialization settings in the NATENG.INI file.

## **NEE1007 PERFORM DTABLE ALLOCATION FAILED**

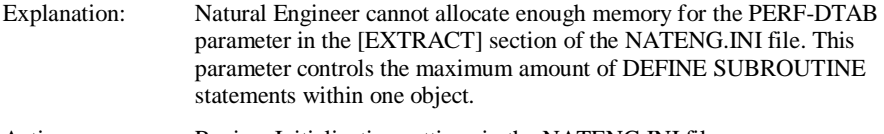

Action: Review Initialization settings in the NATENG.INI file.

#### **NEE1008 NO OBJECTS TO RESYNCHRONIZE**

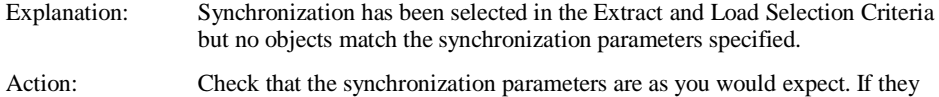

are then no objects match the parameters you have specified.

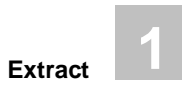

# **NEE1009 NO VALID INPUT PARAMETERS**

Explanation: Natural Engineer cannot find any valid objects to extract. Action: Check the Extract and Load Selection Criteria to ensure that the objects specified to extract are correct. Alternatively the Natural Engineer application may not be pointing to a valid Natural library.

## **NEE1010 OBJECT TABLE FULL: INCREASE OBJTAB INITIALISATION PARAMETER**

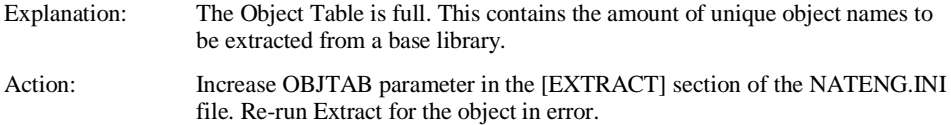

# **NEE1011 STEPLIB ALLOCATION FAILED**

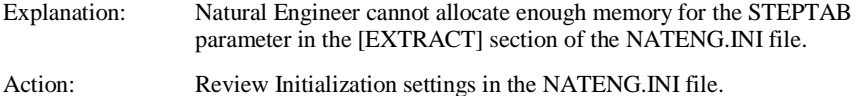

# **NEE1012 Max DDMs per Application has been reached**

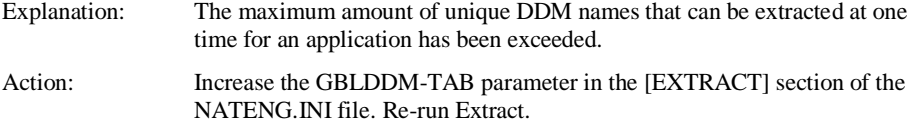

# **NEE1013 OBJECT DOES NOT EXIST**

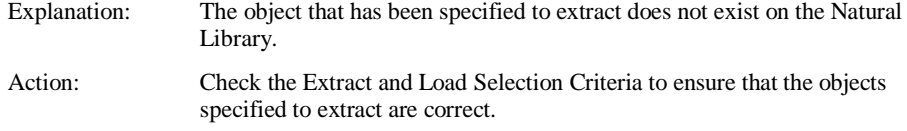

## **NEE1014 RECURSIVE INCLUDE/COPYCODE**

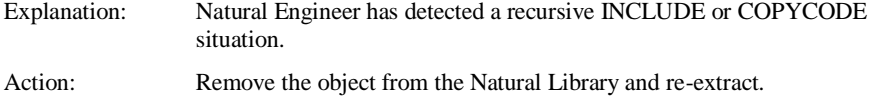

# **NEE1015 REJECTED - CANNOT BE PROCESSED**

Explanation: Natural Engineer can not process this object. It may not be a valid Natural object. Action: Remove the object from the Natural Library and re-extract.

# **NEE1016 ELEMENT TABLE FULL: INCREASE ELETAB INITIALISATION PARAMETER**

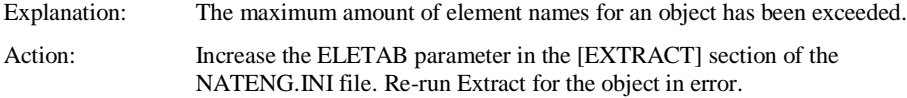

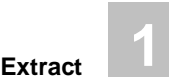

# **NEE1017 NO SUCH OBJECT EXISTS IN DIRECTORY**

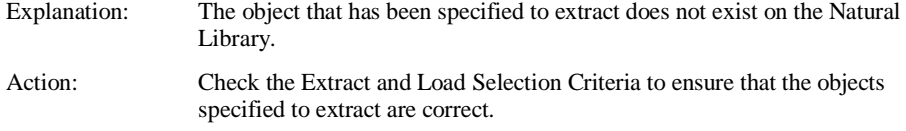

## **NEE1018 STEPLIB TABLE FULL: INCREASE STEPTAB INITIALISATION PARAMETER**

Explanation: The maximum amount of unique objects from a steplib has been exceeded. Action: Increase the STEPTAB parameter in the [EXTRACT] section of the NATENG.INI file. Re-run Extract.

#### **NEE1019 REFERENCED TABLE FULL: INCREASE REFTAB INITIALISATION PARAMETER**

Explanation: The maximum amount of unique objects referenced from the base library has been exceeded. Action: Increase the REFTAB parameter in the [EXTRACT] section of the NATENG.INI file. Re-run Extract.

# **NEE1020 PERFORM TABLE OVERFLOW (PTAB)**

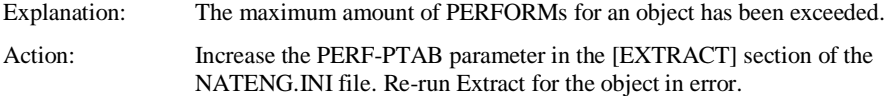

## **NEE1021 COND TABLE overflow**

Explanation: Internal. Natural Engineer keeps track of all conditional statements and their nested status and has encountered more than 100 nested conditions. Action: If this is a valid Natural object that stows then please send a copy of the object to your local Natural Engineer Support for interrogation.

### **NEE1022 COND TABLE logic error (entry missing) - ZERO count**

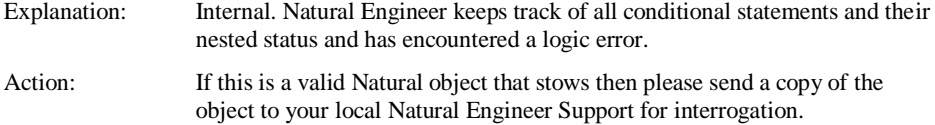

#### **NEE1023 COND TABLE logic error (missing IF/ELSE) entry - ZERO count**

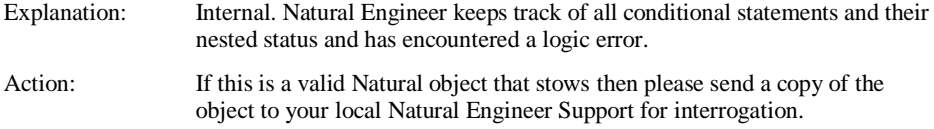

# **NEE1024 COND TABLE logic error - non ZERO count (at end of object)**

Explanation: Internal. Natural Engineer keeps track of all conditional statements and their nested status and has encountered a logic error. Action: If this is a valid Natural object that stows then please send a copy of the object to your local Natural Engineer Support for interrogation.

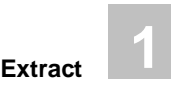

# **NEE1025 COND logic error 2 (count= nnnnn)**

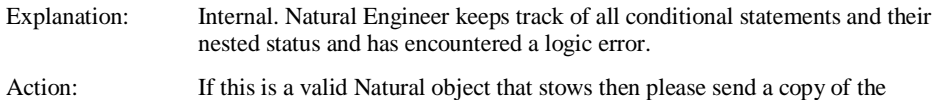

object to your local Natural Engineer Support for interrogation.

# **NEE1026 COND TABLE logic error (remove entry) - ZERO count**

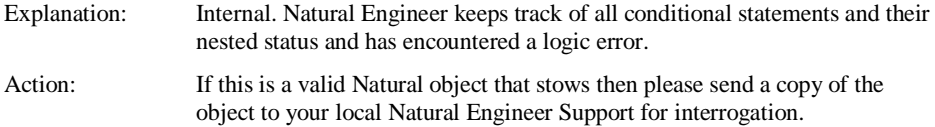

# **NEE1027 Operator not recognised - xxx**

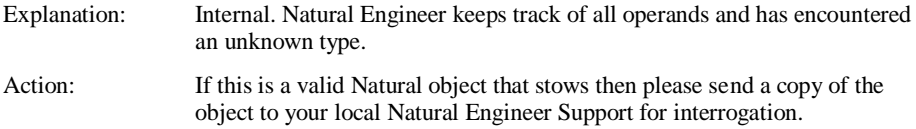

# **NEE1028 Level number > nn**

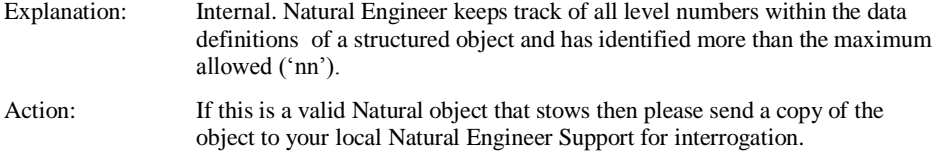

# **NEE1029 Invalid level number**

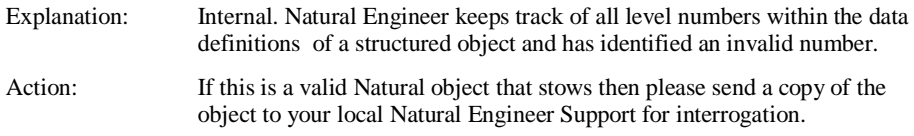

# **NEE1030 View field table overflow**

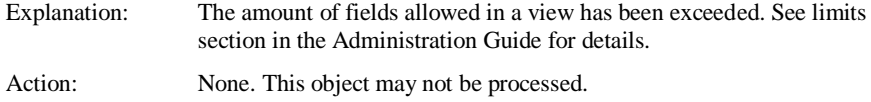

# **NEE1031 Variable table overflow**

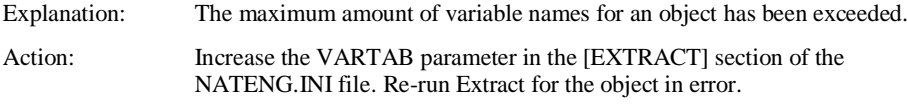

# **NEE1032 DDM table overflow**

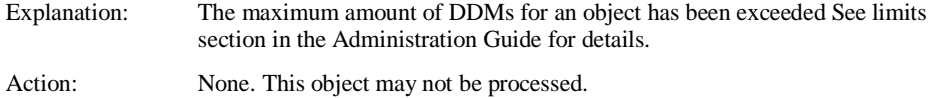

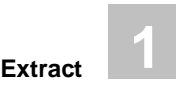

# **NEE1033 DDM not found**

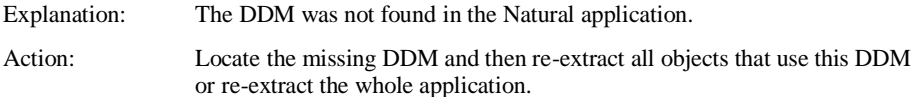

# **NEE1034 DDM not available**

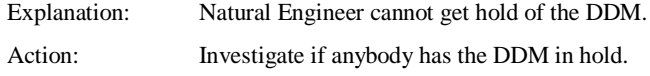

# **NEE1035 DDM error - nnnnn**

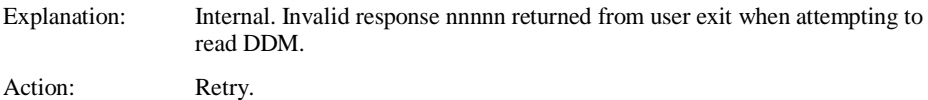

# **NEE1036 SQL COLUMN ALLOCATION FAILED**

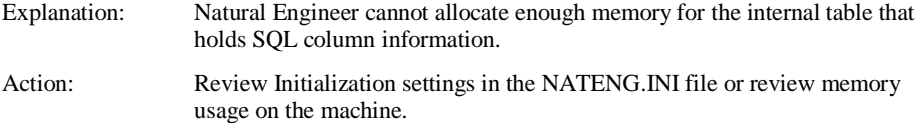

# **NEE1037 SQL Column table overflow**

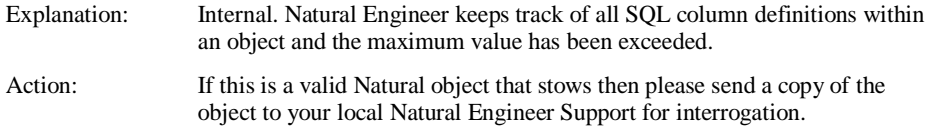

# **NEE1038 LOGIC ERROR IN SQL**

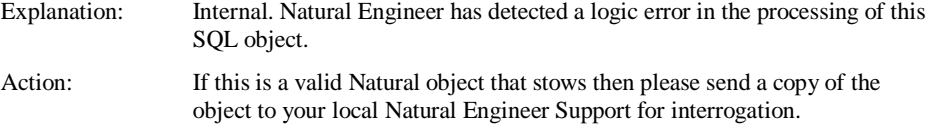

### **NEE1039 PERFORM TABLE OVERFLOW (DTAB)**

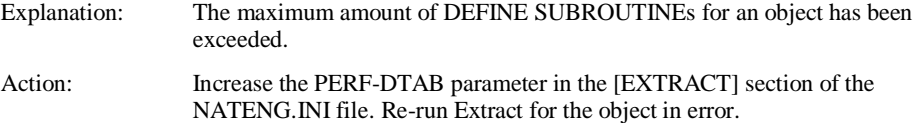

# **NEE1040 TOO MANY DDMS FOR ONE DBID/FNR**

Explanation: The maximum amount DDMs for a Database ID and File Number combination has been exceeded. Action: Please refer to your local Natural Engineer Support

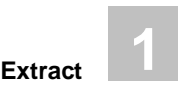

# **NEE1041 View Table for an object exceeded**

Explanation: The maximum number of views per object has been exceeded. See limits section in the Administration Guide for details.

Action: None. This object may not be processed.

# **2**

# <span id="page-26-1"></span><span id="page-26-0"></span>LOAD MESSAGES AND CODES

# Chapter Overview

This chapter describes the messages and codes that are produced for errors during execution of the Natural Engineer Load process.

Each message and code available is listed along with an explanation text to describe the nature of the error and the recommended course of action to resolve the error.

The messages use the following format:

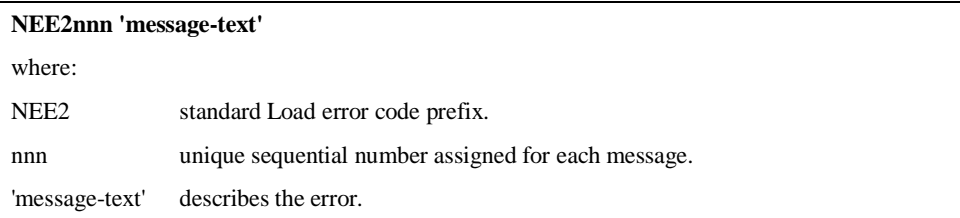

# <span id="page-26-2"></span>Load Messages and Codes

The Load process messages and codes can be located in the ELD file (Error Load file).

# **Windows**

The file naming convention is 'aaaaaaaa.ELD', where 'aaaaaaaa' is the application name being used.

It is located in the DATA directory of the Natural Engineer installation.

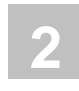

# **z/OS**

The file naming convention is 'NATENG.aaaaaaaa.ELD.DATAF', where 'aaaaaaaa' is the application name being used.

It will be located on the DASD volume used by the JCL.

# **z/VSE**

The file naming convention is 'NATENG.aaaaaaaa.ELD.DATAF', where 'aaaaaaaa' is the application name being used.

It will be located on the DASD volume used by the JCL.

# **BS2000/OSD**

The file naming convention is 'NATENG.LOAD.aaaaaaaa.ELD', where 'aaaaaaaa' is the application name being used.

It will be located on the DASD volume used by the JCL.

# **Load Messages and Codes**

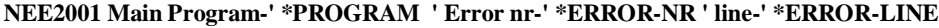

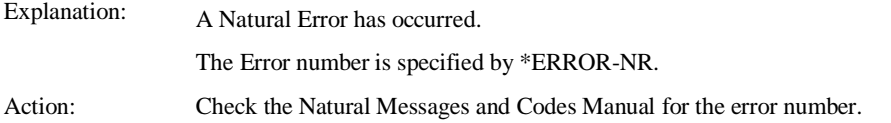

# **NEE2002 Input parameter logic error**

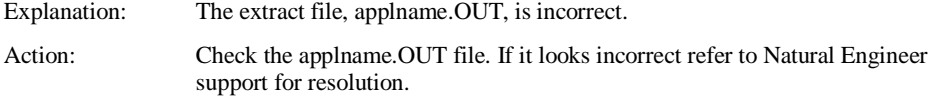

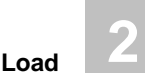

# **NEE2003 Incomplete Extract Code, Object not loaded**

Explanation: There has been a problem with the extract process and the extract data for this object as specified in the applname.OUT file is incomplete.

Action: Check the Natural object. If it is a valid Natural object then refer to Natural Engineer support for resolution.

# <span id="page-30-0"></span>INDEX

# **E**

Extract Messages and Codes, 10 NEE1001, 11 NEE1002, 11 NEE1003, 11 NEE1004, 11 NEE1005, 12 NEE1006, 12 NEE1007, 12 NEE1008, 12 NEE1009, 13 NEE1010, 13 NEE1011, 13 NEE1012, 13 NEE1013, 14 NEE1014, 14 NEE1015, 14 NEE1016, 14 NEE1017, 15 NEE1018, 15 NEE1019, 15 NEE1020, 15 NEE1021, 16 NEE1022, 16 NEE1023, 16

NEE1024, 16 NEE1025, 17 NEE1026, 17 NEE1027, 17 NEE1028, 17 NEE1029, 18 NEE1030, 18 NEE1031, 18 NEE1032, 18 NEE1033, 19 NEE1034, 19 NEE1035, 19 NEE1036, 19 NEE1037, 20 NEE1038, 20 NEE1039, 20 NEE1040, 20 NEE1041, 21

# **L**

Load Messages and Codes, 23 NEE2001, 24 NEE2002, 24 NEE2003, 25